## ANSWER KEY

Exam I

CIS 228: The Internet

Prof. St. John

Lehman College

City University of New York

1 October 2009

## 1. True or False:

- (a)  $\underline{\mathbf{F}}$  An element with only an opening tag is called a half element.
- (b) F Every opening tag must have an attribute.
- (c)  $\underline{F}$  To specify the source for an image tag, you must always include the domain name (i.e. URL) of the server on which the file is located.
- (d)  $\underline{F}$  src is an example of a tag.
- (e) F In HTML, only images in GIF format are allowed.
- (f)  $\underline{F}$  The  $\langle q \rangle$  and  $\langle blockquote \rangle$  do exactly the same thing.
- (g) <u>T</u> Images can be used as the destination for a link.
- (h) T The <meta> goes into the <head> section of a webpage.
- (i) <u>T</u> All compliant browsers can display strict HTML.
- (j)  $\underline{T}$  In strict XHTML, the opening  $\langle html \rangle$  tag needs extra attributes.
- 2. Answer in two sentences or less the following:
  - (a) What is HTML?

    HTML is HyperText Markup Language and is used to give structure to webpages.
  - (b) What is XHTML? XHTML is eXtensible HTML which combines HTML and XML, eXtensible Markup Language
  - (c) How do they differ? Unlike HTML, XHTML can be extended to handle additional formatting (like mathematical formulas or vector graphics) and has added benefits of XML like storing large structured data.
- 3. Set up the links for the following:
  - (a) A link with the label "Favorite Places" and a destination of places.html:
    - <a href="places.html">Favorite Places</a>
  - (b) A link with the label "All the News" and a destination of http://nytimes.com:

<a href="http://nytimes.com">All the News</a>

(c) A link with the label "Map" and a destination of directions.html that pops up in a new window.

```
<a href="directions.html" target="mapWindow">Map</a>
```

- 4. Identify each of the following as an inline or a block element:
  - (a) inline a
  - (b) block ol
  - (c) block h1
  - (d) block blockquote
  - (e) block p
- 5. Be the browser: what is displayed with the following HTML code:

```
<html>
<head>
  <title>Lab 7 for CIS 228, Lehman College, CUNY, Fall 2009</title>
</head>
<body>
<h2>Lab 7</h2>
<h3>CIS 228: The Internet <br>
Lehman College, City University of New York<br>
Fall 2009
</h3>
<h3>General Information & amp; Getting Started</h3>
See <a href="lab1.html">Lab 1</a> for more details on getting
started and the rules for the lab.
Today's lab focuses on an extension of HTML called XHTML. As in
last lab, we will focus on good form for our pages, verifying this
by using an XHTML validator. 
</body>
</html>
```

## Lab 7

CIS 228: The Internet Lehman College, City University of New York Fall 2009

## **General Information & Getting Started**

See <u>Lab 1</u> for more details on getting started and the rules for the lab.

Today's lab focuses on an extension of HTML called XHTML. As in last lab, we will focus on good form for our pages, verifying this by using an XHTML validator.

- 6. Write the HTML that would display the following:
  - (a) The first lady of the United States, Eleanor Roosevelt said, "Do one thing every day that scares you."

```
The first lady of the United States, Eleanor Roosevelt said, <q>Do one thing every day that scares you.</q>
```

(b) From Maya Angelou:

```
I note the obvious differences
between each sort and type,
but we are more alike, my friends,
than we are unalike.
```

```
From Maya Angelou:

<blockquote>

    I note the obvious differences <br>
    between each sort and type, <br>
    but we are more alike, my friends, <br>
    than we are unalike.

</blockquote>
```

7. Write the HTML to:

(a) display the picture, blue.jpg with alternative attribute, "Blueberry drink picture":

<img src="blue.jpg" alt="Blueberry drink picture">

(b) links to html/seattle.html, using the image thumbnail/seattle.jpg as the label.

8. Consider the following directory (folder) structure:

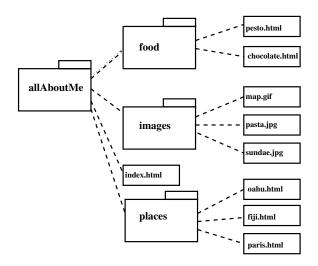

(a) In the file, index.html, write the HTML that will link to the file describing Fiji in the places folder, with label, "My Favorite Place"

<a href="places/fiji.html">My Favorite Place</a>

- (b) In the file, paris.html, write the HTML that will display the image map.gif. <img src="../images/map.gif">
- (c) In the file, pesto.html, write the HTML that displays the image pasta.jpg. <img src="../images/pasta.jpg">
- (d) In the file, oahu.html, write the HTML that links to the index.html file, with the label "Return to front page."

<a href="../index.html">Return to front page</a>

9. Write a COMPLETE webpage that lists at least three schools that you have attended. Use an unordered list and proper HTML for the page.

```
<html>
     <head>
       <title>Schools</title>
     </head>
     <body>
       <h1>Schools Attended</h1>
         Smith College
         Johns Hopkins University
         UCLA
       </body>
   </html>
10. (a) Modify the following page to be in strict HTML 4.01. Use the appropriate
       <doctype> and <meta> elements and fix non-compliant parts:
       <html>
         <head>
         </head>
         <body>
           <img src="chamberofcommerce.gif">
           <h1>Tips for Enjoying Your Visit</h1>
           >
             Here are a few tips for enjoying your stay: <br/> 
             ul>
                Keep an extra html around your head & body.
                Get plenty of rest.
                Don't miss the work of our local artists.
             Obey the speed limit
          And as Goethe said, <q>Do not rest; do not hurry.</q>
         </body>
       </html>
       (Added DOCTYPE, <meta>, <title>, alt to image, missing ,
       and \langle p \rangle around "And .. \langle q \rangle":)
```

<!DOCTYPE html PUBLIC "-//W3C//DTD HTML 4.01//EN"
 "http://www.w3.org/TR/html4/strict.dtd">

<html>

```
<head>
        <title>Tips</title>
        <meta http-equiv="Content-Type" content="text/html; charset=ISO-8859-1" />
     </head>
     <body>
       <img src="chamberofcommerce.gif">
       <h1>Tips for Enjoying Your Visit</h1>
         Here are a few tips for enjoying your stay: <br>
         ul>
           Keep an extra html around your head & body.
           Get plenty of rest.
           Don't miss the work of our local artists.
         Obey the speed limit
      >
      And as Goethe said, <q>Do not rest; do not hurry.</q>
      </body>
   </html>
(b) What changes do you need to make this page XHTML 1.0 compliant?
   Change the DOCTYPE to be XHTML:
     <!DOCTYPE html PUBLIC "-//W3C//DTD XHTML 1.0 Strict//EN"</pre>
     "http://www.w3.org/TR/xhtml1/DTD/xhtml1-strict.dtd">
   Add in attributes to <html> tag:
     <html xmlns="http://www.w3.org/1999/xhtml" lang="en" xml:lang="en">
   Change & to &amp.
   Change <meta ..> to be <meta ../>
```

Change <img ... > to be <img ... />.

Change <br > to be <br />.